## **BAB I PENDAHULUAN**

#### **A. Latar Belakang**

Pesatnya perkembangan teknologi dan informasi akan mempengaruhi kegiatan perusahaan. Perkembangan teknologi dan informasi memberikan dampak positif seperti sistem yang manual dan sekarang telah modern, bisa membuat pekerjaan lebih mudah, meminimalkan kesalahan yang merugikan bisnis perusahaan. Banyak perusahaan mencoba mendapatkan hasil maksimal dari teknologi yang menciptakan keunggulan kompetitif.

Perubahan teknologi turut memberi dampak di dunia ketenagakerjaan. Semakin berkembang teknologi, semakin manusia dituntut untuk meningkatkan mutu dan kualitas sumber daya yang handal sesuai dengan kompetensi kerja. Perusahaan membutuhkan sumber daya manusia yang menampung sesuai bidang dan memiliki nilai tambah sendiri. Pada saat ini, persaingan di dunia kerja semakin ketat. Oleh karena itu, dibutuhkan sarana untuk menunjang terciptanya tenaga kerja yang siap di pakai dalam menerapkannya di ilmu lapangan pekerjaan.

Era globalisasi dan modernisasi saat ini mendorong pembangunan dalam segala aspek kehidupan, salah satunya adalah perkembangan dunia kerja. Dunia kerja berkembang pesat di Indonesia, baik di sektor formal dan non-formal. Dunia sangat membutuhkan sumber daya manusia yang berkualitas, pekerjaan semakin tinggi dan beragam. Pendidikan adalah aspek penting bagi perkembangan dunia kerja di negeri ini. Pendidikan bisa disadari bahwa seseorang secara aktif mengembangkan potensinya dalam mengendalian diri, kepribadian, kecerdasan, akhlak mulia dan keterampilan yang dibutuhkan dirinya, masyarakat, bangsa dan negaranya.

Magang adalah alat yang dapat menghubungkan dunia kerja dengan perkuliahan. Sesuai UU No.13 Tahun 2003 tentang ketenagakerjaan "magang atau pemagangan adalah bagian dari sistem pelatihan kerja yang diselenggarakan secara terpadu antar program pelatihan di lembaga pelatihan yang bekerja langsung di bawah bimbingan dan pengawasan instruktur atau karyawan/pekerja yang lebih berpengalaman, dalam proses produksi barang dan/atau jasa dalam suatu perusahaan dalam konteks menguasai keterampilan tertentu atau pengetahuan khusus". Dari penjelasan di atas, Magang memberikan mahasiswa untuk mengambil kesempatan mengambil ilmu yang didapat selama menempuh perkuliahan di dunia kerja. Magang mengasah mahasiswa, tidak hanya dalam bidang akademik tetapi juga non akademik, seperti keterampilan komunikasi, menggunakan komputer, dan lain. Dengan demikian, pengetahuan, keterampilan, pengalaman dan kemampuan berinteraksi dengan lingkungan kerja.

Pemilihan PT. Qhome Sukses Abadi (Qhomemart) sebagai tempat untuk pelaksanaan praktik magang karena merupakan perusahaan retail terbesar yang ada di kota Yogyakarta. Perusahaan ini bergerak di bidang jasa penjualan bahan bangungan dan perlengkapan rumah tangga yang mengusung konsep *one stop shopping*. Dari hal tersebut pastinya perusahaan ini memiliki banyak sumber daya manusia (karyawan). Dari jumlah karyawan yang cukup banyak di perusahaan ini terbagi atas 3 bagian yaitu bagian operasional, *store* dan *back office.* Dari 3 bagian tersebut terbagi atas divisinya masing-masing seperti *Digital Marketing*, *Finance*, IT dan sebagainya. Tentunya masing-masing divisi membutuhkan penggunaan alatalat IT sebagai penunjang pekerjaan baik *software* maupun *hardware* yang digunakan dalam bekerja, pastinya harus dilakukan pemeliharaan secara berkala. Dalam hal ini diperlukan seorang divisi IT untuk melakukan tugas tersebut.

Berdasarkan permasalahan yang telah dijelaskan penulis mendapatkan tugas praktik magang di PT. Qhome Sukses Abadi Yogyakarta sebagai IT *Support* tentunya untuk menambah wawasan dalam dunia kerja dan sebagai syarat untuk kelulusan bagi mahasiswa.

#### **B. Identifikasi Masalah**

Berdasarkan latar belakang yang telah disusun maka dapat dibuat identifikasi masalah dari praktik magang ini yaitu sebagai berikut:

- 1. Belum adanya manajemen *bandwidth* pada Mikrotik.
- 2. Belum adanya hak akses *user* pada jaringan internet Qhomemart.

#### **C. Batasan Masalah**

Adapun Batasan masalah dari praktik magang ini yaitu sebagai berikut:

- 1. Aplikasi yang digunakan untuk melakukan *setting* pada mikrotik adalah winbox.
- 2. Fitur*firewall address list* untuk membatasi aktifitas karyawan perusahaan.

#### **D. Rumusan Masalah**

Adapun rumusan masalah dari praktik magang ini yaitu sebagai berikut:

- 1. Bagaimana cara konfigurasi jaringan Mikrotik?
- 2. Bagaimana cara membatasi akses jaringan komputer karyawan perusahaan menggunakan aplikasi winbox?

#### **E. Tujuan Praktik Magang**

Tujuan yang ingin dicapai dalam kegiatan praktik magang ini adalah sebagai berikut:

- 1. Untuk mengatur berapa banyak *bandwidth* yang akan digunakan pada jaringan internet karyawan Qhomemart.
- 2. Untuk mengetahui cara sistem otentikasi pada aplikasi winbox.

## **F. Manfaat Praktik Magang**

Manfaat yang di peroleh dari praktik magang ini ialah sebagai berikut:

- 1. Bagi Mahasiswa
	- a. Meningkatkan disiplin dan rasa tangungg jawab dalam melakukan suatu pekerjaan.
	- b. Menambah wawasan tentang dunia kerja khusunya di bidang IT *Support*.
	- c. Memberikan pengalaman, pengetahuan dan informasi kepada mahasiswa. Mahasiswa juga dapat mengimplementasikan ilmu yang diperoleh selama kuliah pada dunia kerja untuk memenuhi kebutuhan entitas.
	- d. Mengembangkan *softskill* dalam menghadapi dunia kerja.
	- e. Meningkatkan kualitas diri baik fisik, mental dan keterampilan khususnya dalam dunia pekerjaan.
- 2. Bagi Perusahaan

Adapun manfaat magang bagi perusahaan, yaitu sebagai berikut:

- *a.* Mahasiswa praktik magang dapat membantu tenaga perusahaan khususnya di bagian IT *Support.*
- b. Tugas mahasiswa praktik magang yaitu studi *router* mikrotik yang bisa dimanfaatkan oleh perusahaan untuk mempermudah karyawan.
- c. Dalam pelaksanaan praktik magang ini menggunakan aplikasi winbox untuk membatasi akses pada IP karyawan.
- d. Praktik magang ini membantu menstabilkan jaringan internet pada perusahaan.
- 3. Bagi Universitas

Adapun manfaat magang bagi universitas, yaitu sebagai berikut:

- a. Terjalinnya Kerjasama atau hubungan baik antara Universitas dengan perusahaan tempah mahasiswa magang
- b. Universitas dapat meningkatkan kualitas lulusannya melalui pengalaman kerja magang
- c. Universitas akan lebih dikenal di dunia industri.

## **BAB II GAMBARANINSTANSI**

#### **A. Umum**

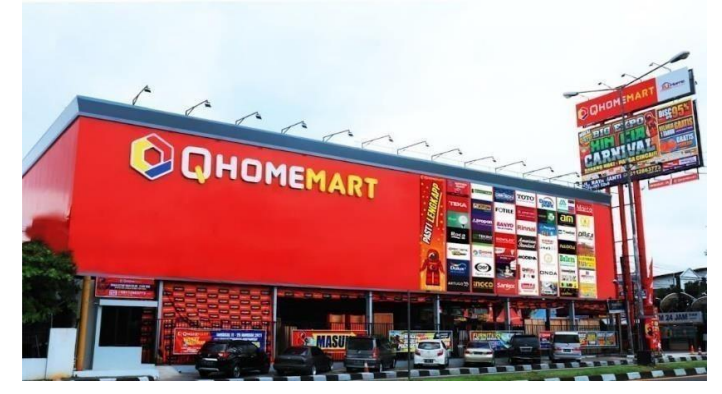

Gambar 2.1 Tampilan *store* Qhomemart.

PT. Qhome Sukses Abadi (Qhomemart Supermarket Bangunan) adalah perusahaan yang bergerak di bidang penjualan bahan bangunan, dengan mengusung konsep *One Stop Shopping*, yang menyediakan semua kebutuhan rumah mulai dari lantai hingga atap. QHOMEMART Supermarket Bangunan merupakan *retail* bangunan dan *furniture*, terlengkap dan ternyaman di Jogjakarta dan telah beroperasi dalam memenuhi berbagai macam kebutuhan bahan bangunan untuk pelanggan, sejak tahun 2008. Pertama kali dibuka di Jl.Magelang km 5,6 dan merupakan supermarket bangunan yang pertama kali hadir di Jogjakarta. Awal buka namanya adalah BJ Supermarket Bangunan, semakin berkembang dan kemudian membangun Gedung baru di Jl.Raya Janti dengan *Soft Opening* pada tanggal 7 juli 2013 dan Grand Opening pada 24 November 2013.

BJ Home Jogja resmi berubah nama menjadi Qhomemart pada akhir tahun 2019. Qhomemart Supermarket Bangunan memberikan pelayanan yang terbaik serta berbagai macam kelebihan dan keuntungan bagi para pengembang kontraktor, arsitek, *real estate* maupun masyarakat pada umumnya yang membutuhkan solusi dalam memenuhi kebutuhan bahan bangunan sesuai dengan moto kami "Terlengkap-Terbesar-Termurah". Selain itu, Qhomemart telah memberikan fasilitas tambahan yaitu menjual *furniture* dengan kualitas terbaik mengikuti *trend* terkini. Produsen yang bekerjasama merupakan produsen yang terpercaya dari segi kualitas dan mutu barang, maka harga diberikan kepada konsumen adalah harga yang dapat bersaing dipasaran.

- 2. Visi & Misi Perusahaan
	- a. Visi

Menjadi perusahaan retail terlengkap, terbesar dan termurah. Dan menciptakan budaya positing di Indonesia.

- b. Misi
	- 1. Mengutamakan pelayanan terbaik kepada *Customer* (Total *Solution*)
	- 2. Membina dan mengelola sumber daya manusia yang kreatif dan professional untuk bisa melayani dengan sepenuh hati (*One Step Ahead*)
	- 3. Mengelola sistem bisnis yang modern, inovatif dan bersinergi dengan teknologi (*One Way Solution*)
	- 4. Menjadi pribadi yang bersyukur dan memiliki nilai-nilai positif (*Being* Positif Magnet)
	- 5. Menjadi berkah bagi karyawan, *business partner* dan masyarakat sekitar (*Being Influence*).

## **B. Struktur Organisasi**

Struktur organisasi PT. Qhome Sukses Abadi (Qhomemart Supermarket Bangunan) dalam devisi IT merupakan susunan dan hubungan antara setiap posisi maupun bagian dalam melakaukan kegiatan-kegiatan bidangnya dengan maksud untuk mencapai tujuan bersama. Adapun susunan Struktur Organisasi divisi IT PT. Qhome Sukses Abadi seperti pada Gambar 2.2:

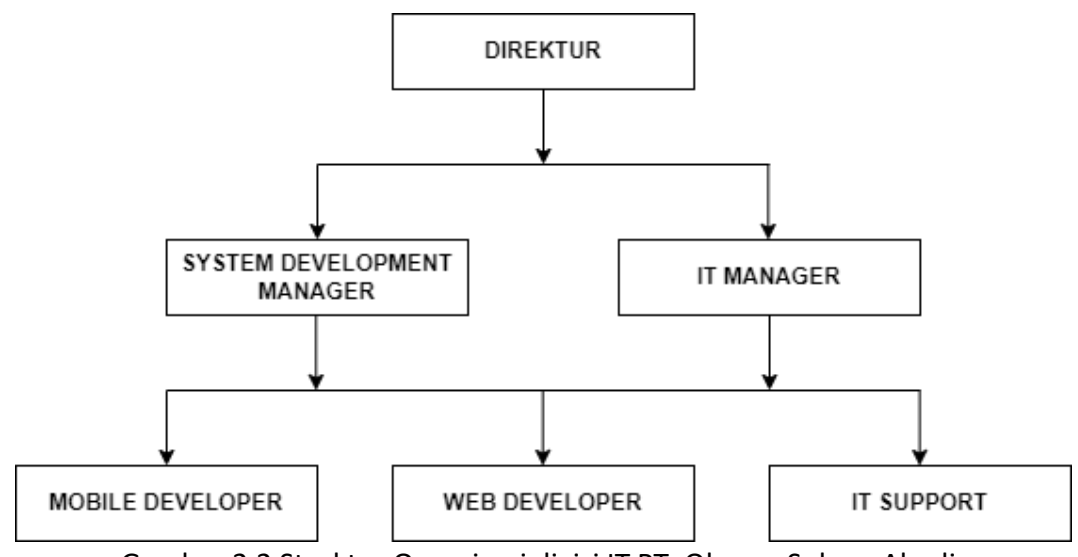

Gambar 2.2 Struktur Organisasi divisi IT PT. Qhome Sukses Abadi

Pada gambar di atas merupakan struktur organisasi divisi IT pada PT. Qhome Sukses Abadi, tujuan struktur organisasi ini untuk memberikan arahan dan aturan, serta pembagian kerja tentang apa yang harus dan tidak boleh dilakukan oleh staff perusahaan.

#### **C. Sumber Daya Manusia dan Sumber Daya Fisik**

Adapun sumber daya manusia dan sumber daya fisik PT. QHome Sukses Abadi adalah sebagai berikut:

1. Sumber Daya Manusia

Sumber daya manusia (SDM) adalah individu produktif yang bekerja sebagai penggerak suatu organisasi, baik dalam lingkup institusi maupun perusahaan yang memiliki fungsi sebagai aset sehingga harus dikembangkan kemampuannya. Adapun 5 sumber daya manusia yang terdapat pada divisi IT PT.Qhome Sukses Abadi yaitu 1 IT *Manager*, 1 *Manager System Development* dan 5 *Staff*. Dimana 5 staff terbagi menjadi 1 *staff Web Developer*, 1 *staff Mobile Developer* dan 3 IT *Support*.

2. Sumber Daya Fisik

Sumber daya fisik adalah sumber daya yang memiliki bentuk fisik yang digunakan perusahaan untuk menciptakan produk, layanan, dan nilai yang mereka berikan. Kategori ini mencakup tanah, bangunan, kendaraan, mesin, sistem atau jaringan distribusi. Dalam perusahaan sumber daya fisik merupakan sumber daya yang berwujud, terdiri dari sumber daya manusia seperti pegawai dan manajer, material, uang dan mesin yang termasuk fasilitas bangunan pabrik dan energi listrik untuk menggerakkan mesin. Pada PT.Qhome Sukses Abadi sumber daya fisik materialnya yang terdapat pada divisi IT yaitu sebagai berikut :

- 1. PC (*Personal Computer*) dan CPU(*Central Processing Unit*)
- 2. Kabel LAN (*Local Area Network*)
- 3. Printer
- *4. Switch*
- 5. *Server*, dll.

## **D. Proses Bisnis yang Berhubungan dengan Tema Praktik Magang**

Proses bisnis adalah setiap rangkaian kegiatan dalam suatu perusahaan yang saling berhubungan dan bekerja sama. Proses bisnis tentunya memiliki fungsi yang membantu tercapainya berbagai tujuan yang telah ditentukan dari perusahaan itu sendiri. Proses bisnis saat ini yang berkaitan dengan praktik magang penulis adalah konfigurasi jaringan komputer pada *router* mikrotik. Proses bisnisnya dapat dilihat pada Gambar 2.3:

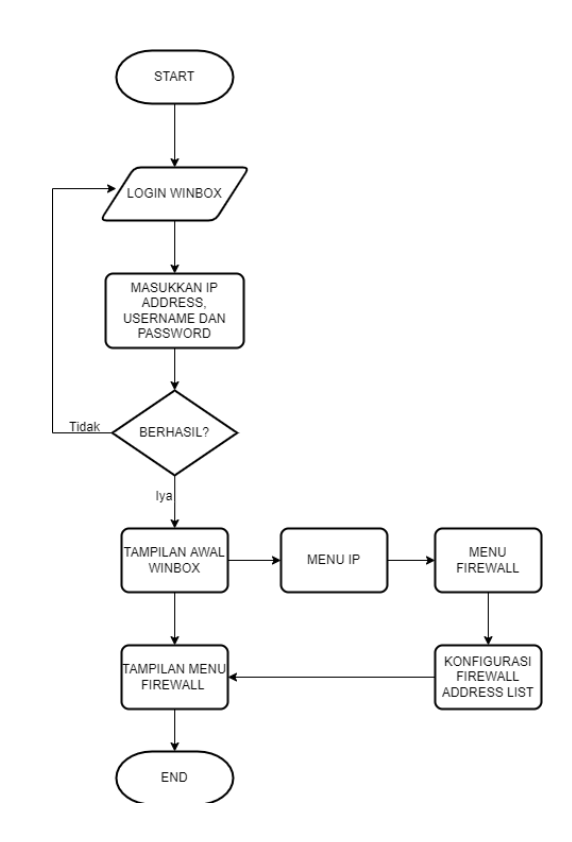

Gambar 2.3 *Flowchart* Proses Bisnis Konfigurasi *Firewall*

Pada gambar di atas menjelaskan alur ketika melakukan konfigurasi *firewall* menggunakan aplikasi winbox. Tujuan dari konfigurasi *firewall* untuk membatasi koneksi *staff* perusahaan menuju alamat tertentu pada jaringan internet.

## **BAB III TAHAPANKEGIATAN PRAKTIK MAGANG**

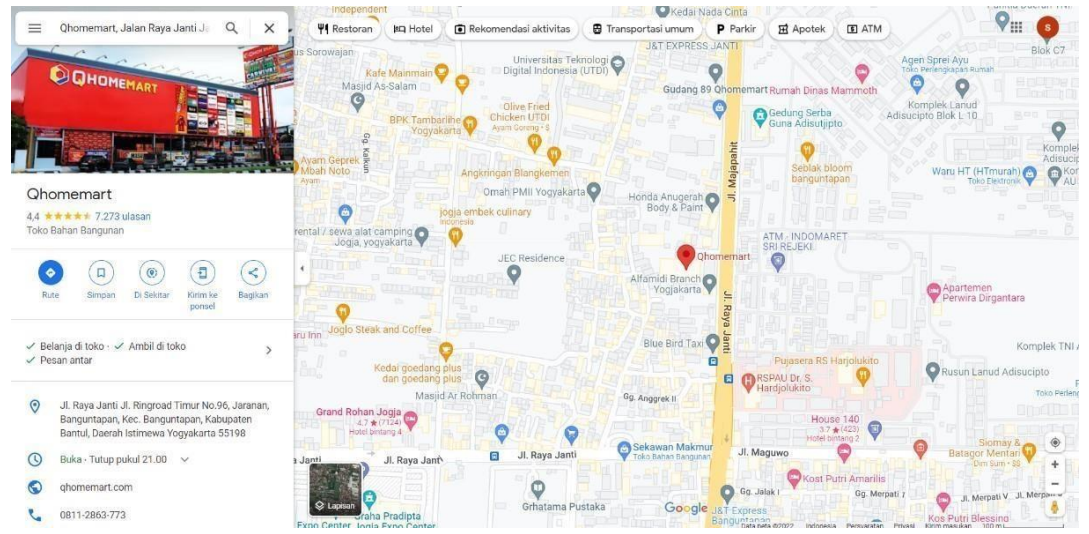

#### **A. Lokasi Praktik Magang, Alamat dan Kontak**

Gambar 3. 1 Alamat perusahaan pada *google maps*

Pelaksanaan kegiatan praktik magang ini bertempat pada Jalan Raya Janti Jalan Ringroad Timur Nomor 96, Jaranan, Banguntapan, Kecamatan Banguntapan, Kabupaten Bantul, Daerah Istimewa Yogyakarta 55198. Kontak yang bisa di hubungi 0811-2863-773.

Pada gambar di atas merupakan alamat perusahaan PT.Qhome Sukses Abadi atau Qhomemart yang terdapat pada *google maps*.

#### **B. Rencana Observasi**

Adapun rencana observasi praktik magang, yaitu sebagai berikut:

- 1. Perencanaan:
	- a. Nama Instansi : PT.Qhome Sukses Abadi
	- b. Proses Observasi : Mahasiswa yang melakukan pendaftaran magang dengan mengirimkan CV melalui email ke HRD di PT.Qhome Suksesabadi. HRD kemudian mengirimkan pesan balasan kepada mahasiswa berupa panggilan *interview*. Pada saat *interview*, mahasiswa perlu membawa perlengkapan yaitu surat lamaran magang, CV, fotokopi KTP dan fotokopi KTP dan KK. Setelah *interview*, diumumkan penerimaan magang PT. Qhome Sukses Abadi, Mahasiswa dijadwalkan untuk Orientasi yaitu Orientasi Lingkungan kerja dan peraturan yang ada di PT.Qhome Sukses Abadi. Kemudian 3 hari setelah orientasi, mahasiswa mulai melaksanakan magang di divisi IT PT.Qhome Sukses abadi.

c. Hasil Observasi : Praktik magang dilaksanakan selama 3 bulan dengan pelaksanaan daring (WFO) dari hari senin sampai dengan jum'at, dengan jam kerja 08.30 sampai 16.30 (8 jam kerja).

## **C. Rancangan Jadwal Kegiatan Magang**

Praktik magang dilaksanakan selama 3 bulan, dari tanggal 22 September sampai dengan 21 Desember 2022. Dengan waktu kerja selama 5 hari dalam satu minggu (Senin-Jumat) dengan jam kerja pelaksanaan praktik magang dimulaipukul 08.30 sampai dengan 16.30. Adapun jadwal kegiatan praktik magang dapatdilihat pada Tabel 3.1:

| <b>No</b> | Nama Kegiatan        |  | Minggu Pelaksanaan<br>$\mathbf{1}$ |   |   |   |   |                |   |   |    |    |    |    |    |    |
|-----------|----------------------|--|------------------------------------|---|---|---|---|----------------|---|---|----|----|----|----|----|----|
|           |                      |  | $\overline{2}$                     | 3 | 4 | 5 | 6 | $\overline{z}$ | 8 | 9 | 10 | 11 | 12 | 13 | 14 | 15 |
|           | Kegiatan Orientasi,  |  |                                    |   |   |   |   |                |   |   |    |    |    |    |    |    |
|           | pelajari memasang    |  |                                    |   |   |   |   |                |   |   |    |    |    |    |    |    |
| 1.        | connector rj-45 dan  |  |                                    |   |   |   |   |                |   |   |    |    |    |    |    |    |
|           | melakukan installasi |  |                                    |   |   |   |   |                |   |   |    |    |    |    |    |    |
|           | jaringan cctv        |  |                                    |   |   |   |   |                |   |   |    |    |    |    |    |    |
|           | Mempelajari          |  |                                    |   |   |   |   |                |   |   |    |    |    |    |    |    |
|           | database serta       |  |                                    |   |   |   |   |                |   |   |    |    |    |    |    |    |
| 2.        | website yang ada di  |  |                                    |   |   |   |   |                |   |   |    |    |    |    |    |    |
|           | PT.Qhome Sukses      |  |                                    |   |   |   |   |                |   |   |    |    |    |    |    |    |
|           | Abadi                |  |                                    |   |   |   |   |                |   |   |    |    |    |    |    |    |
|           | Mempelajari tools    |  |                                    |   |   |   |   |                |   |   |    |    |    |    |    |    |
|           | yang digunakan       |  |                                    |   |   |   |   |                |   |   |    |    |    |    |    |    |
| 3.        | pada PT.Qhome        |  |                                    |   |   |   |   |                |   |   |    |    |    |    |    |    |
|           | Sukses Abadi dan     |  |                                    |   |   |   |   |                |   |   |    |    |    |    |    |    |
|           | pengenalan website   |  |                                    |   |   |   |   |                |   |   |    |    |    |    |    |    |
|           | Mempelajari          |  |                                    |   |   |   |   |                |   |   |    |    |    |    |    |    |
| 4.        | AWS(Amazon Web       |  |                                    |   |   |   |   |                |   |   |    |    |    |    |    |    |
|           | Services) dan        |  |                                    |   |   |   |   |                |   |   |    |    |    |    |    |    |
|           | Codelgniter 3        |  |                                    |   |   |   |   |                |   |   |    |    |    |    |    |    |
|           | Menggantikan         |  |                                    |   |   |   |   |                |   |   |    |    |    |    |    |    |
| 5.        | beberapa fitur pada  |  |                                    |   |   |   |   |                |   |   |    |    |    |    |    |    |
|           | website PT.Qhome     |  |                                    |   |   |   |   |                |   |   |    |    |    |    |    |    |
|           | Sukses Abadi         |  |                                    |   |   |   |   |                |   |   |    |    |    |    |    |    |
|           | Melakukan praktek    |  |                                    |   |   |   |   |                |   |   |    |    |    |    |    |    |
| 6.        | memasang IPv4        |  |                                    |   |   |   |   |                |   |   |    |    |    |    |    |    |
|           | pada PC karyawan     |  |                                    |   |   |   |   |                |   |   |    |    |    |    |    |    |
|           | baru                 |  |                                    |   |   |   |   |                |   |   |    |    |    |    |    |    |

Tabel 3.1 Rancangan jadwal kegiatan magang

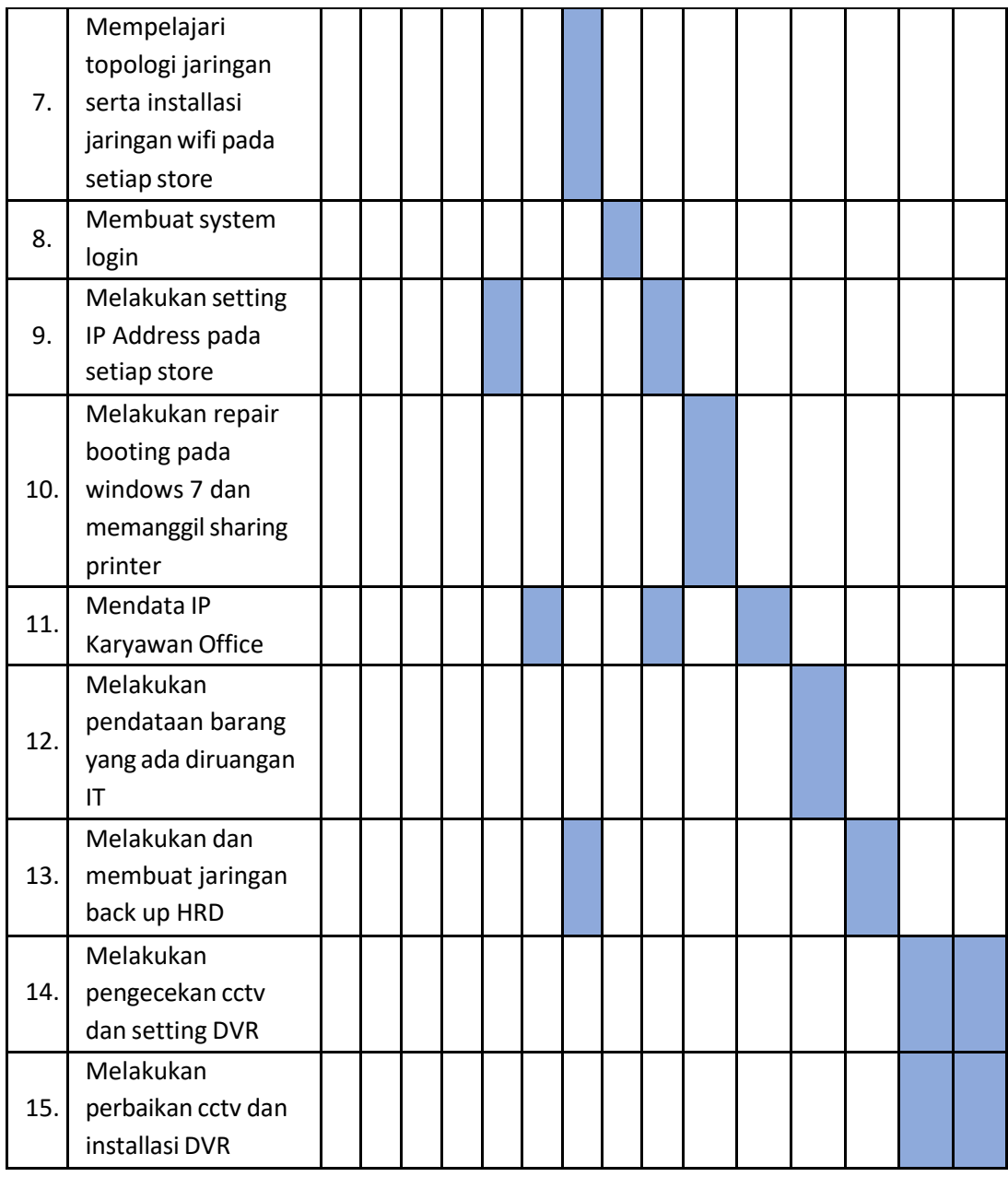

Dalam pelaksanaan praktik magang yang ditempatkan pada bagian *Web Developer* dan IT *Support*. Dari semua kegiatan praktik magang yang telah dilaksanakan akhirnya saya dapat menyelesaikan laporan praktik magang ini.

## **BAB IV HASIL PELAKSANAAN PRAKTIK MAGANG**

#### **A. Hasil Observasi Magang**

#### **1. Proses Bisnis**

Proses bisnis yang dilakukan ini melibatkan tentang *software* dan*hardware* yang tentunya banyak teknologi. Sehingga melibatkan banyak IT *Support* sebagai alat koordinasi. Adapun proses bisnisnya dapat dilihat pada Gambar 4.1:

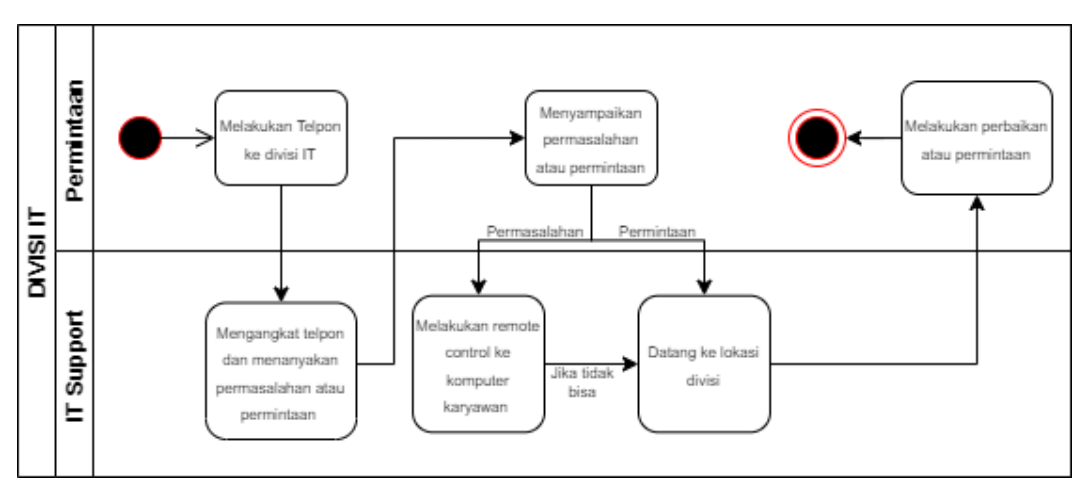

Gambar 4.1 Proses Bisnis IT *Support*.

Pada gambar di atas menjelaskan proses atau alur dari IT *Support* ketika karyawan perusahaan ingin mengajukan permintaan atau permasalahan baik *software* maupun *hardware*.

#### **2. Rincian Pekerjaan**

## a. Pengenalan Profil Perusahaan

Pengenalan profil perusahaan meliputi *store* perusahaan, pengenalan devisi perusahaan dan pengenalan produk-produk dari perusahaan. Selanjutnya calon peserta magang diberikan jobdesk nya masing-masing, pertama diberikan materi SOP (*Standar Operasional Prosedur*) tentang perusahaan yaitu alur kegiatan magang yang akan dilakukan oleh peserta magang untuk mengetahui jobdesk masing-masing devisi sebagai bahan referensi saat melakukan kegiatan magang di PT.Qhome Sukses Abadi selama rentang waktu 3 bulan.

b. Melakukan praktik dilapangan

Selama 3 bulan telah dilaksanakan praktik magang dengan tanggung jawab pada bagian IT *Support* untuk melakukan pekerjaan sesuai *jobdesk*

dari perusahaan. Adapun beberapa pekerjaan yang dilakukan, sebagai berikut:

- Melakukan Crimping kabel LAN menggunakan konektor RJ-45.
- Membantu installasi jaringan cctv
- Melakukan install ulang windows 7
- Melakukan pemanggilan sharing printer
- Membantu Setting IP *Address* karyawan perusahaan
- Melakukan Setting *router* mikrotik menggunakan aplikasi winbox
- Melakukan pendataan IP karyawan perusahaan
- Membuat jaringan *backup*
- Melakukan pendataan barang di ruangan IT
- Memasang DVR untuk merekam gambar yang ditangkap oleh CCTV.

#### **B. Pembahasan Magang**

#### **1. Problem Yang ditemukan ditempat praktik magang**

Masalah yang ditemukan dalam praktik magang adalah konfigurasi jaringan komputer dengan *router* mikrotik. Perlunya konfigurasi pada *router* mikrotik di PT.Qhome Sukses Abadi yang berfungsi untuk menjalankan aplikasi yang memiliki batas akses dan juga bisa menjalankan aplikasi *firewall* yang berfungsi untuk melindungi dari berbagai jenis serangan komputer atau sebagai pelindung komputer yang terlibat dalam jaringan tersebut.

#### **2. Analisisterhadap hasil observasi**

1. Konfigurasi jaringan Qhomemart menggunakan *router* mikrotik.

Adapun tahap-tahap dalam menjalani konfigurasi jaringan

komputer pada *Router* Mikrotik, sebagai berikut :

- a. Pastikan antara *router* dan winbox sudah saling terhubung dengan menggunakan kabel konektor RJ-45
- b. Buka Winbox
- c. Tampilan menu awal terbukanya winbox untuk melakukan *remote* ke server mikrotik dalam mode GUI, lalu *connect IP Address* perusahaan, masukkan *username* dan *password* seperti pada Gambar 4.2:

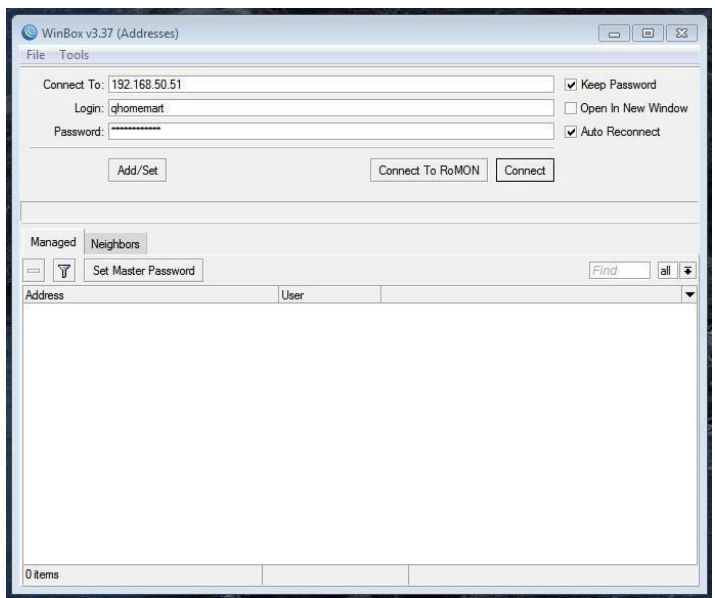

Gambar 4.2 Tampilan menu awal winbox.

Pada gambar di atas merupakan tampilan awal aplikasi winbox, winbox merupakan salah satu aplikasi untuk konfigurasi Mikrotik *RouterOS* menggunakan GUI. Untuk mengkonfigurasi mikrotik dalam text mode melalui PC, maka untuk mode GUI yang menggunakan winbox ini merupakan konfigurasi mikrotik melalui komputer *admin*.

d. Tampilan winbox yang sudah terhubung, maka akan masuk seperti tampilan seperti gambar berikut.

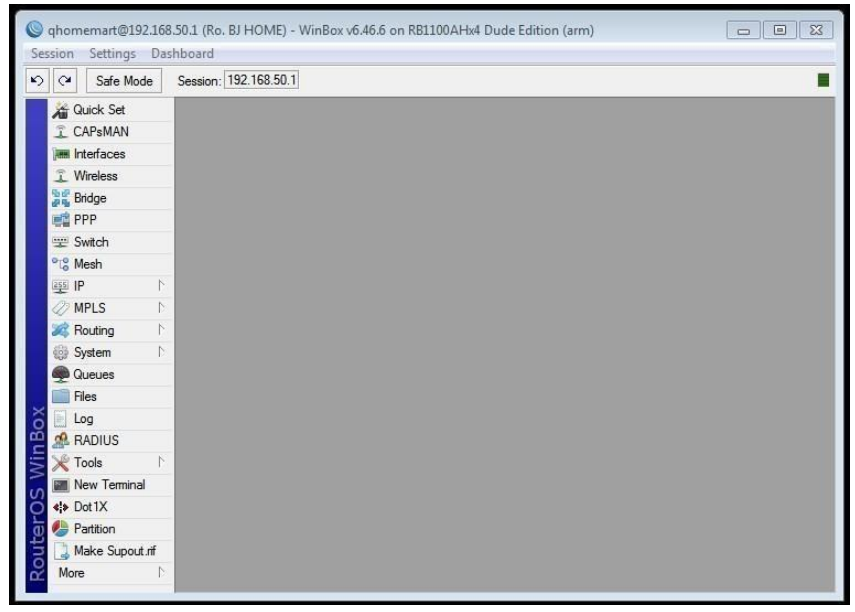

Gambar 4.3 Tampilan menu setelah login.

Pada gambar di atas merupakan tampilan setelah login pada winbox. Pada tampilan ini terdapat banyak menu-menu yang bisa digunakan.

e. Tampilan winbox Ketika memilih menu IP – *Firewall* untuk melakukan pembatasan akses IP *Adress* seperti pada Gambar 4.4:

| $\mathbf{v}$<br>Safe Mode<br>$\alpha$ | Session: 192.168.50.1                             |                                                          |         |                                     |      |           |  |  |  |  |  |  |  |  |  |
|---------------------------------------|---------------------------------------------------|----------------------------------------------------------|---------|-------------------------------------|------|-----------|--|--|--|--|--|--|--|--|--|
| Quick Set                             |                                                   |                                                          |         |                                     |      |           |  |  |  |  |  |  |  |  |  |
| <sup>7</sup> CAPsMAN                  |                                                   |                                                          |         |                                     |      | $\square$ |  |  |  |  |  |  |  |  |  |
| <b>IMM</b> Interfaces                 | Firewall                                          |                                                          |         |                                     |      |           |  |  |  |  |  |  |  |  |  |
| T Wireless                            | NAT<br><b>Filter Rules</b>                        | Address Lists<br>Mangle Raw<br>Service Ports Connections |         |                                     |      |           |  |  |  |  |  |  |  |  |  |
| <b>Bridge</b><br><b>PPP</b>           | ٠                                                 | $\overline{r}$                                           |         |                                     | Find | lall      |  |  |  |  |  |  |  |  |  |
| switch                                | Name                                              | Address                                                  | Timeout | Creation Time                       |      |           |  |  |  |  |  |  |  |  |  |
|                                       | $\therefore$ ip HS                                |                                                          |         |                                     |      |           |  |  |  |  |  |  |  |  |  |
| <sup>o</sup> <sub>c</sub> Mesh        | Allow Server 192.168.8.0/22                       |                                                          |         | May/13/2019 12:                     |      |           |  |  |  |  |  |  |  |  |  |
| N<br>$255$ IP                         | ::: pc di piyungan<br>Allow Server 192.168.2.0/24 |                                                          |         |                                     |      |           |  |  |  |  |  |  |  |  |  |
| <b>Z</b> MPLS<br>N.                   | ::: I2tp piyungan                                 |                                                          |         | May/13/2019 12:                     |      |           |  |  |  |  |  |  |  |  |  |
| N.<br>Routing                         |                                                   | Allow Server 192.168.100.0/27                            |         | May/13/2019 12:                     |      |           |  |  |  |  |  |  |  |  |  |
| System<br>N.                          | ::: pc di piyungan                                |                                                          |         |                                     |      |           |  |  |  |  |  |  |  |  |  |
| Queues                                |                                                   | @ Allow Server 192.168.23.0/24                           |         | Nov/12/2019 10:                     |      |           |  |  |  |  |  |  |  |  |  |
| Files                                 |                                                   | Allow Server 192.168.10.0/24                             |         | Apr/04/2020 13:3                    |      |           |  |  |  |  |  |  |  |  |  |
|                                       | ::: gedung baru                                   |                                                          |         |                                     |      |           |  |  |  |  |  |  |  |  |  |
| $\blacksquare$ Log                    | Allow Server 172.16.50.0/24<br>· Instagram<br>D   | 157,240,208.9                                            |         | Oct /14/2022 12:<br>Nov/15/2022 09: |      |           |  |  |  |  |  |  |  |  |  |
| <b>RADIUS</b>                         | o Instagram<br>D                                  | 157, 240, 208, 174                                       |         | Nov/15/2022 09:                     |      |           |  |  |  |  |  |  |  |  |  |
| Tools <sup></sup>                     | D<br>o Instagram                                  | 157.240.208.63                                           |         | Nov/15/2022 09:                     |      |           |  |  |  |  |  |  |  |  |  |
| <b>EXT</b> New Terminal               | o Instagram<br>D                                  | 157.240.15.63                                            |         | Nov/15/2022 09:                     |      |           |  |  |  |  |  |  |  |  |  |
| «!» Dot1X                             | D<br>o Instagram                                  | 31.13.95.63                                              |         | Nov/15/2022 09:<br>Nov/15/2022 09:  |      |           |  |  |  |  |  |  |  |  |  |
| Partition                             | D<br>o Instagram                                  | 31.13.68.63                                              |         |                                     |      |           |  |  |  |  |  |  |  |  |  |
|                                       | 3233 items                                        |                                                          |         |                                     |      |           |  |  |  |  |  |  |  |  |  |

Gambar 4.4 Tampilan Menu IP – *Firewall*.

Pada gambar di atas merupakan tampilan menu IP - *Firewall*, pada menu *firewall* banyak manfaat yang bisa kita lakukan seperti melakukan *Address List* (Pengelompokkan IP) untuk kebutuhan *advanced*, melakukan *mangle* untuk melakukan penandaan pada sebuah proses trafik sesuai kebutuhan, melakukan blokir konten, melakukan NAT di menu NAT, *Service Port* dan *Layer7 Protocol*.

f. Tampilan sebelum melakukan pembatasan hak akses, seperti pada Gambar 4.5:

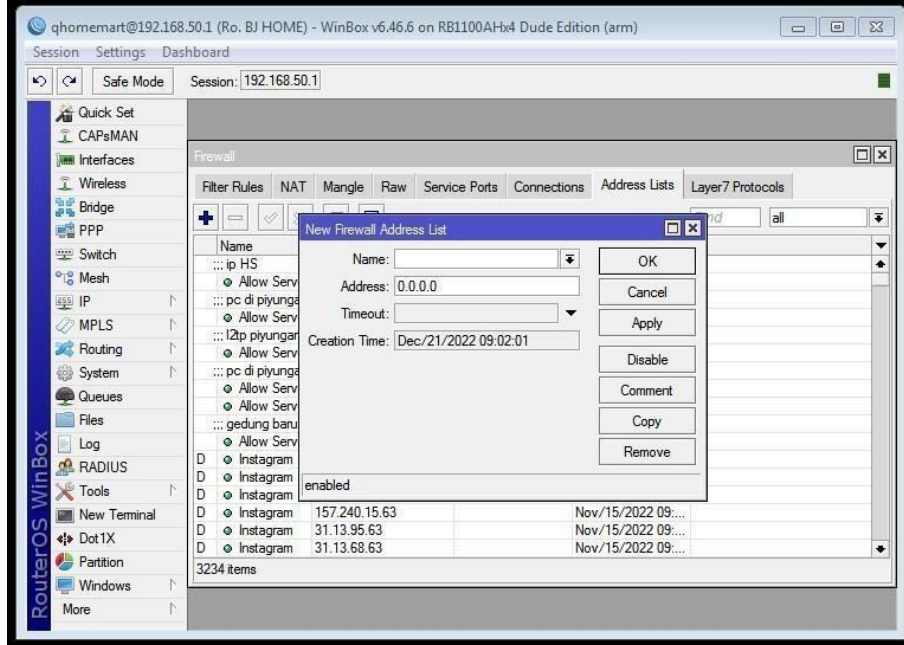

Gambar 4.5 Tampilan menu *New Firewall Adress List*.

Pada gambar di atas merupakan tampilan pembatasan hak akses digunakan untuk membuat *list address* yang ingin ditandai tanpa harus mengganggu konfigurasi penting di fitur yang lainnya.

g. Tampilan *setting blokir* akses dari IP yang dimasukkan, seperti pada Gambar 4.6:

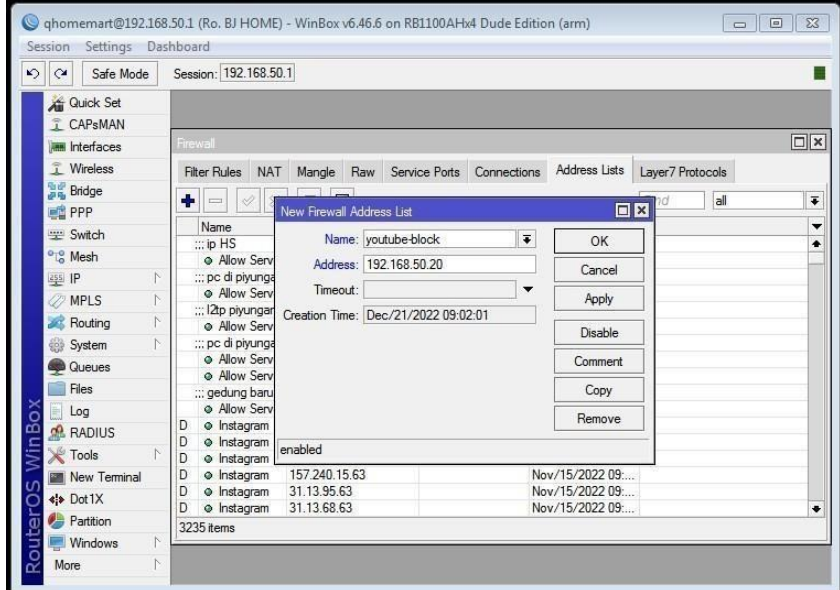

Gambar 4.6 Tampilan *Firewall Address List*.

Pada gambar di atas menjelaskan tentang tampilan dari *firewall address list*. Merupakan tampilan *setting blokir* akses dari IP yang dimasukkan berfungsi untuk memblokir akses dari internet komputer.

h. Tampilan *Internet Protocol* yang sudah di blokir, seperti pada Gambar 4.7:

| $\mathbf{v}$ | $\alpha$<br>Safe Mode          |                 |                                                                                     |  | Session: 172.16.50.1  |   |  |         |                                  |  |         |             |  |                                    |  |         |  |        |
|--------------|--------------------------------|-----------------|-------------------------------------------------------------------------------------|--|-----------------------|---|--|---------|----------------------------------|--|---------|-------------|--|------------------------------------|--|---------|--|--------|
|              | Guick Set                      | <b>Firewall</b> |                                                                                     |  |                       |   |  |         |                                  |  |         |             |  |                                    |  |         |  | 回因     |
| T CAPsMAN    |                                |                 | Address Lists<br>Mangle Raw Service Ports Connections<br>NAT<br><b>Filter Rules</b> |  |                       |   |  |         |                                  |  |         |             |  | Laver7 Protocols                   |  |         |  |        |
|              | <b>AM Interfaces</b>           |                 |                                                                                     |  |                       |   |  |         |                                  |  |         |             |  |                                    |  |         |  |        |
|              | Wireless                       |                 | Y<br>٠<br>西<br>Ä<br><b>Kand</b>                                                     |  |                       |   |  |         |                                  |  |         | all<br>Find |  |                                    |  | 王       |  |        |
|              | <b>Bridge</b>                  |                 | ∣∓<br>contains<br>Comment                                                           |  |                       | Ŧ |  |         |                                  |  |         |             |  | ÷                                  |  | Filter: |  |        |
|              | <b>PPP</b>                     |                 |                                                                                     |  |                       |   |  |         |                                  |  |         |             |  |                                    |  |         |  |        |
|              | <b>Switch</b>                  |                 | Name                                                                                |  |                       |   |  | Address |                                  |  | Timeout |             |  | Creation Time                      |  |         |  |        |
|              | <sup>o</sup> <sub>c</sub> Mesh | D<br>D          | · voutube-blok<br>· youtube-blok                                                    |  |                       |   |  |         | 209 85 228 8<br>74.125.164.136   |  |         |             |  | Jan/04/2023 15<br>Jan /04/2023 15  |  |         |  |        |
|              |                                | D               | · voutube-blok                                                                      |  |                       |   |  |         | 74.125.96.9                      |  |         |             |  | Jan/05/2023.10                     |  |         |  |        |
|              | <b>gs</b> IP                   | D               |                                                                                     |  | · voutube-blok        |   |  |         | 142.251.85.41                    |  |         |             |  | Jan/05/2023 11:                    |  |         |  |        |
|              | <b>OMPLS</b>                   | D               | · youtube-blok                                                                      |  |                       |   |  |         | 74.125.12.233                    |  |         |             |  | Jan/05/2023 11:                    |  |         |  |        |
|              | Routing                        | D               | · youtube-blok                                                                      |  |                       |   |  |         | 209.85.228.6                     |  |         |             |  | Jan/05/2023 11:                    |  |         |  |        |
|              | System                         | Ð               | · voutube-blok                                                                      |  |                       |   |  |         | 74.125.101.74                    |  |         |             |  | Jan/05/2023 11:                    |  |         |  |        |
|              | <b>Gueues</b>                  | D               | · voutube-blok                                                                      |  |                       |   |  |         | 142 251 85 105                   |  |         |             |  | Jan/05/2023 11:                    |  |         |  |        |
|              | Files                          | D               | · voutube-blok                                                                      |  |                       |   |  |         | 142.251.85.40                    |  |         |             |  | Jan/05/2023 11:                    |  |         |  |        |
|              |                                | D<br>D          | · voutube-blok<br>· voutube-blok                                                    |  |                       |   |  |         | 173.194.49.169<br>142 251 84 102 |  |         |             |  | Jan/05/2023 11:<br>Jan/05/2023 11: |  |         |  |        |
| č            | Log                            | D               | · youtube-blok                                                                      |  |                       |   |  |         | 173.194.51.106                   |  |         |             |  | Jan/05/2023 11:                    |  |         |  |        |
| œ            | <b>RADIUS</b>                  |                 |                                                                                     |  | dessy-divisi akunting |   |  |         |                                  |  |         |             |  |                                    |  |         |  |        |
|              | <b>X</b> Tools                 |                 |                                                                                     |  | · youtube-blok        |   |  |         | 192 168 50 20                    |  |         |             |  | Jan/06/2023 08                     |  |         |  |        |
|              | New Terminal                   |                 |                                                                                     |  |                       |   |  |         |                                  |  |         |             |  |                                    |  |         |  | ٠<br>٠ |
| C            | 45 Dot 1X                      |                 | 233 tems                                                                            |  |                       |   |  |         |                                  |  |         |             |  |                                    |  |         |  |        |
|              | MetaROUTER                     |                 |                                                                                     |  |                       |   |  |         |                                  |  |         |             |  |                                    |  |         |  |        |
|              |                                |                 |                                                                                     |  |                       |   |  |         |                                  |  |         |             |  |                                    |  |         |  |        |
| Router       | Windows                        |                 |                                                                                     |  |                       |   |  |         |                                  |  |         |             |  |                                    |  |         |  |        |

Gambar 4.7 Tampilan menu IP – *Firewall*.

Pada gambar di atas menampilkan menu IP yang sudah penulis *setting* untuk dilakukan pemblokiran akses youtube karyawan. Hal ini bertujuan untuk mempermudahkan admin IT perusahaan dalam mengamankan jaringan.

Dalam penjelasan di atas merupakan salah satu cara menanggulangi masalah dalam mengoptimalkan jaringan komputer terhadap hak akses website atau situs yang tidak diperkenankan untuk *staff* dan karyawan perusahaan, hal ini dilakukan untuk kepentingan kinerja kerja dan situs yang diperlukan untuk *staff* dan karyawan yang didapatkan dari fasilitas perusahaan, menurut saya untuk membatasi hak akses tersebut perlu di *setting* menggunakan *Router* Mikrotik. Akan berfungsi untuk membagi *range* alamat ip yang boleh diakses dan tidak boleh untuk website atau situs yang dimaksud demi kepentingan perusahaan pada jaringan internet yang digunakan.

2. Topologi jaringan

Topologi adalah sistem jaringan yang membentuk struktur Jaringan yang dapat menghubungkan perangkat antar jaringan dengan menggunakan kabel atau tanpa kabel. Adapun macammacam topologi adalah sebagai berikut:

- *1.* Topologi *Bus.*
- *2.* Topologi *Ring.*
- *3.* Topologi *Star.*
- *4.* Topologi *Tree.*
- *5.* Topologi *Mesh.*
- *6.* Topologi *Star.*

Topologi yang digunakan dalam perusahaan ditempat pelaksanaan praktik magang adalah topologi *star*. Topologi ini seperti bintang karena semua komputer terhubung ke hub atau saklar dengan kabel UTP untuk Hub/switch adalah pusat jaringan dan bertanggung jawab mengontrol aliran data, jadi jika Komputer 1 ingin mengirim data ke Komputer 4, data akan terkirim ke switch dan langsung terbuka dikirim ke komputer tujuan tanpa melalui komputer lain. Topologi jaringan komputer Ini adalah yang paling umum digunakan saat ini karena Lebih banyak keuntungan. Berikut topologi *star* ditunjukkan pada gambar 4.8:

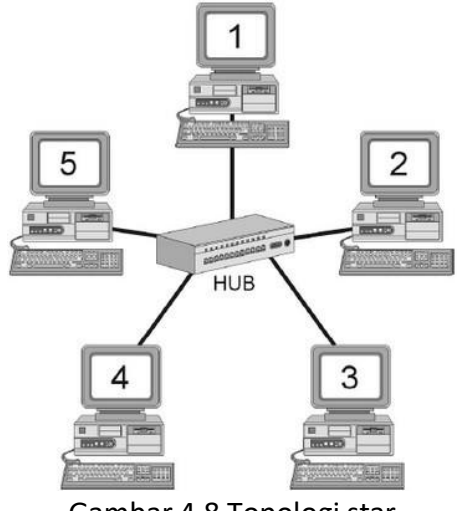

Gambar 4.8 Topologi star

#### **3. Capaian Magang**

Hasil magang di PT.Qhome Sukses Abadi dapat menjalankan *router* mikrotik atau *bandwidth management* dan juga bisa menjalankan aplikasi *firewall* yang berguna untuk melindungi dari berbagai jenis serangan komputer asing.

#### **4. Keberlanjutan**

Keberlanjutan untuk kerja sama dengan pihak PT.Qhome Sukses Abadi Yogyakarta apabila ingin untuk praktik magang di PT.Qhome Sukses Abadi dengan mengirimkan KHS (Kartu Hasil Studi), Surat Lamaran dan CV (*Curriculum Vitae*) melalui email perusahaan.

## **BAB V PENUTUP**

## **A. Kesimpulan**

Setelah pelaksanaan kegiatan praktik magang di PT.Qhome Sukses Abadi, dapat diambil kesimpulan sebagai berikut:

- 1. Mikrotik merupakan sistem operasi *router* untuk mengelola jaringan komputer dan internet, hal ini dapat mempermudah perusahaan dalam mendistribusikan jaringan dengan lebih baik.
- 2. Konfigurasi jaringan pada *router* mikrotik dapat menjalankan kapasitas akses atau *bandwith managemen* dan juga dapat menjalankan aplikasi *firewall* komputer yang berfungsi sebagai pelindung dan berpartisipasi dalam jaringan.

## **B. Saran**

Melalui kegiatan praktik magang ini, diharapkan memiliki kerja sama yang baik antara pihak perguruan tinggi dan perusahaan, ada beberapa saran yaitu sebagai berikut:

- 1. Perusahaan perlu melakukan pembekalan lebih lengkap tentang *jobdesk* yang dilakukan peserta praktik magang sebelum penerjunan kelapangan Bersama tim IT *Support* di PT.Qhome Sukses Abadi.
- 2. Kedisiplinan dalam melaksanakan *jobdesk* lebih ditingkatkan agar bisa mencapai hasil dan tujuan yang sesuai denga napa yang diharapkan.

#### **LAMPIRAN**

#### **A. Surat izin Praktik Magang dari Fakultas**

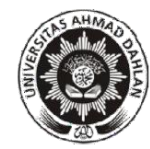

## UNIVERSITAS AHMAD DAHLAN **FAKULTAS TEKNOLOGI INDUSTRI** Jl. Ahmad Yani (Ringroad Selatan), Kragilan, Tamanan, Banguntapan, Bantul, Yogyakarta 55191 Telp. 0274-511830 ext. 4211 www.fti.uad.ac.id

## **REKOMENDASI MELAKSANAKAN PRAKTIK MAGANG**

Ketua Program Studi S1 Informatika, Fakultas Teknologi Industri, menerangkan bahwa mahasiswa tersebut di bawah ini sudah dapat melaksanakan Kerja Praktik

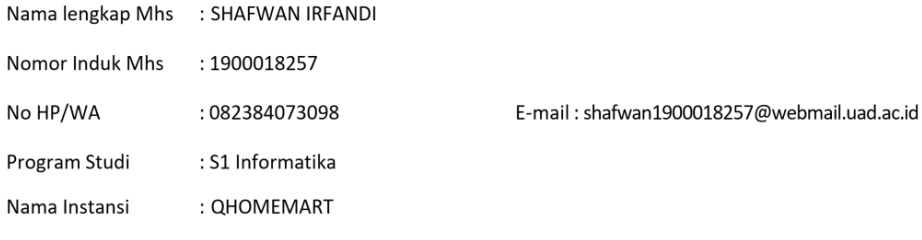

Alamat lengkap dan jelas

Jl. Raya Janti Jl. Ringroad Timur No.96, Jaranan, Banguntapan, Kec. Banguntapan, Kabupaten Bantul, Daerah Istimewa Yogyakarta 55198

Demikian harap maklum, kepada Ketua Tata Usaha Fakultas Teknologi Industri, mohon dibuatkan surat pengantar

Mengetahui, Dosen Wali

Anna Hendri Soleliza

Jones, S.Kom, M.Cs. NIY. 60110647

Dosen Pembimbing,

Dinan Yulianto S.T., M.Eng. NIY. 60191223

Yogyakarta, 26 September 2022 Koordinator KP

Nuril Anwar, S.T., M.Kom NIY. 60160980

#### **B. Sertifikat Praktik Magang**

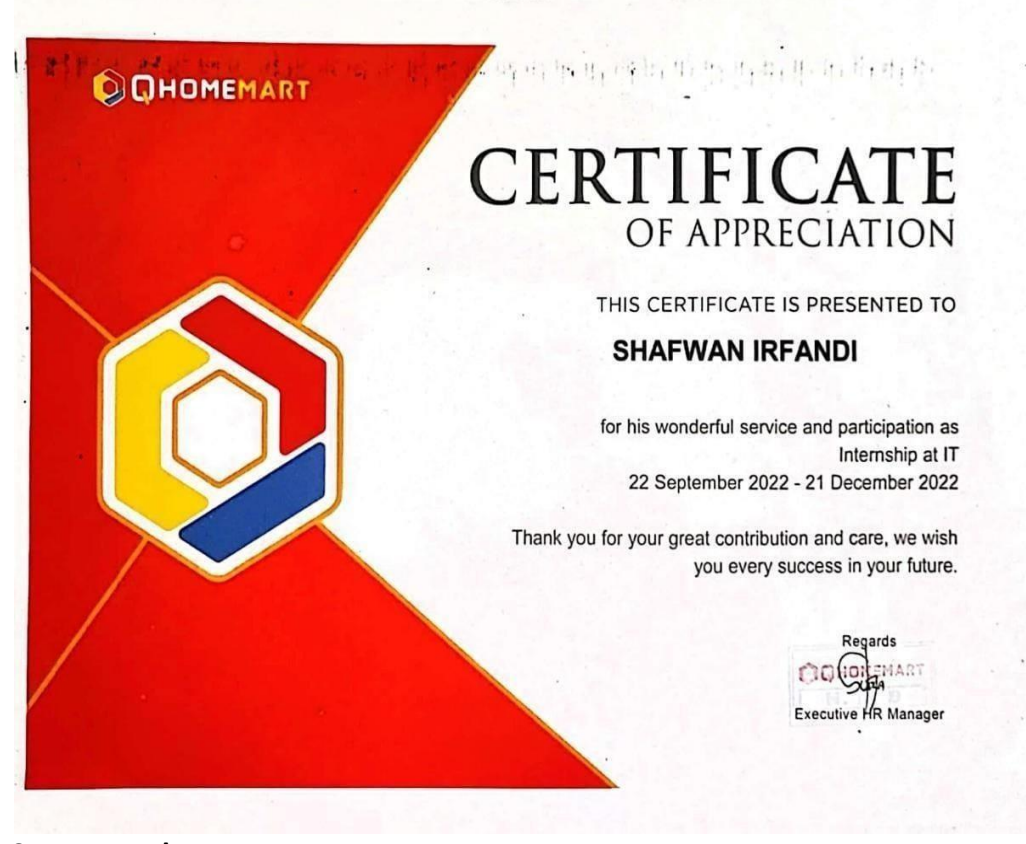

#### **C. Log Book**

#### LOG BOOK PRAKTIK MAGANG MAHASISWA<br>PROGRAM STUDI S1 INFORMATIKA T.A 2022 / 2023 (WAJIB DIISI DAN MASUK DALAM PENILAIAN)

: 1900018257<br>: Shafwan Irfandi<br>: Konfigurasi Jaringan Komputer Pada Router Mikrotik<br>: Dinan Yulianto, S.T., M.Eng.<br>: Erick Apriyan Nim<br>Nama Mahasiswa<br>Judul Praktik Magang Dosen Pembimbing<br>Pembimbing Lapangan

- 
- 
- Petunjuk Pengisian Log Book<br>1. Log book di isi per minggu<br>2. Log book ditulis tangan<br>3. Setiap kegiatan di paraf oleh pembimbing lapangan/ dosen pembimbing Praktik Magang<br>4. Log book per minggu di paraf oleh do

Logbook Minggu 4 sd 7 (sebelum UTS)

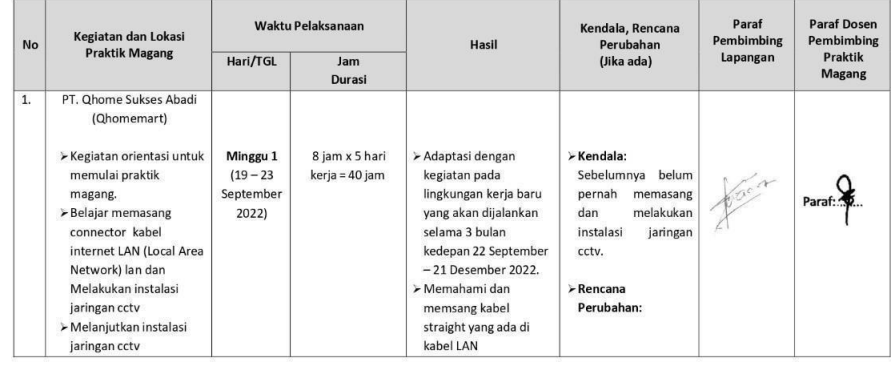

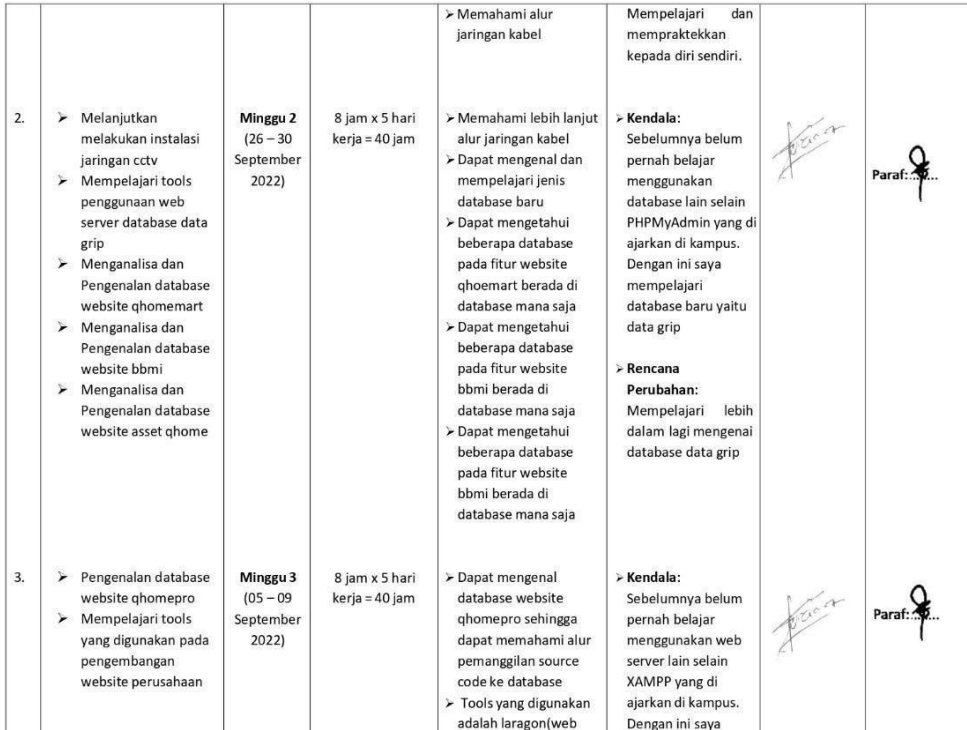

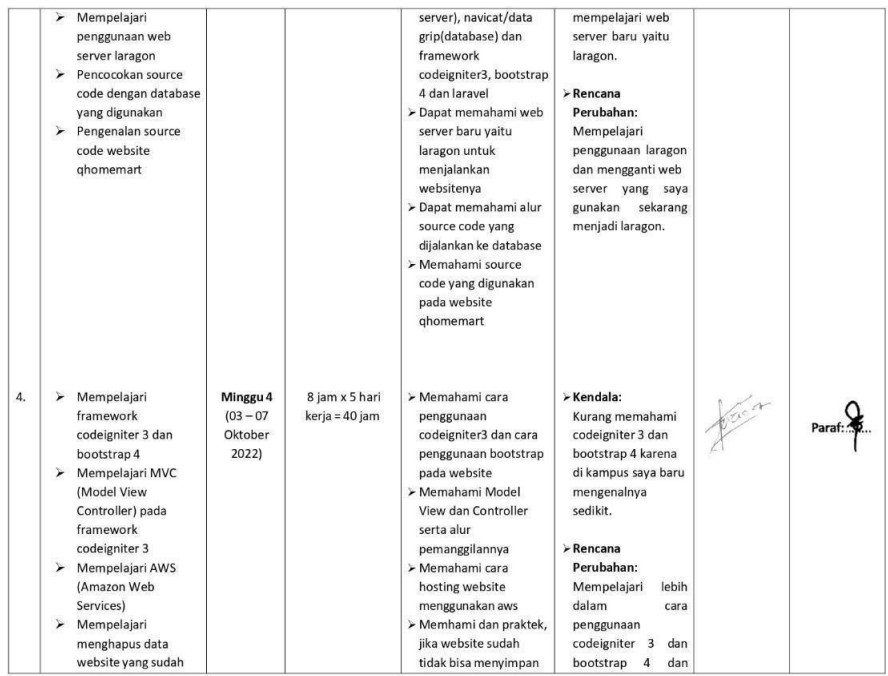

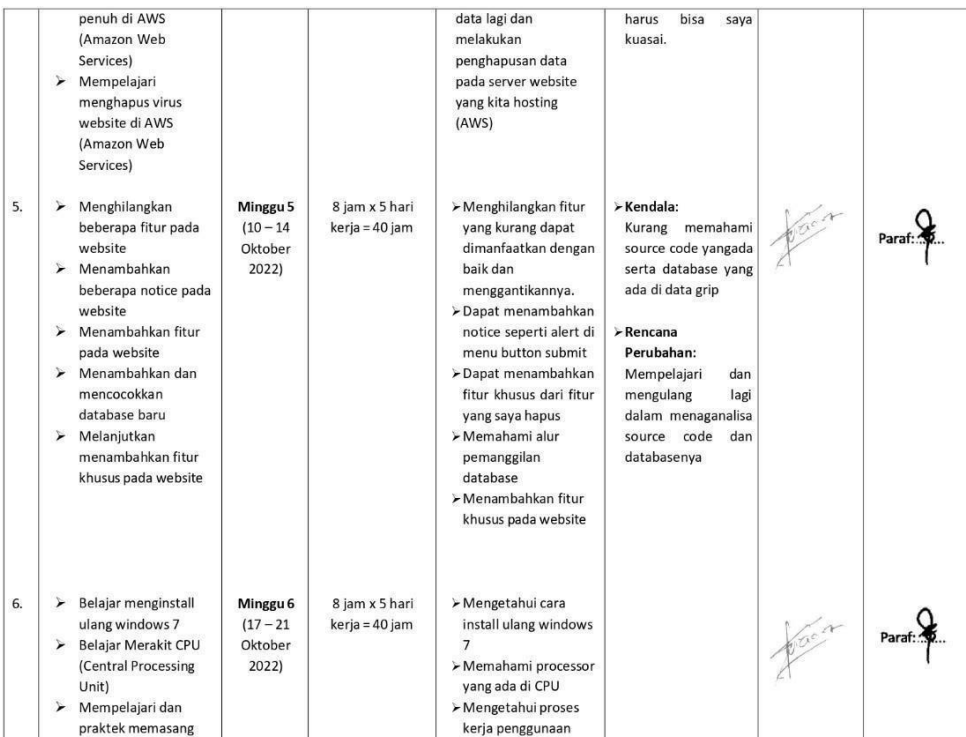

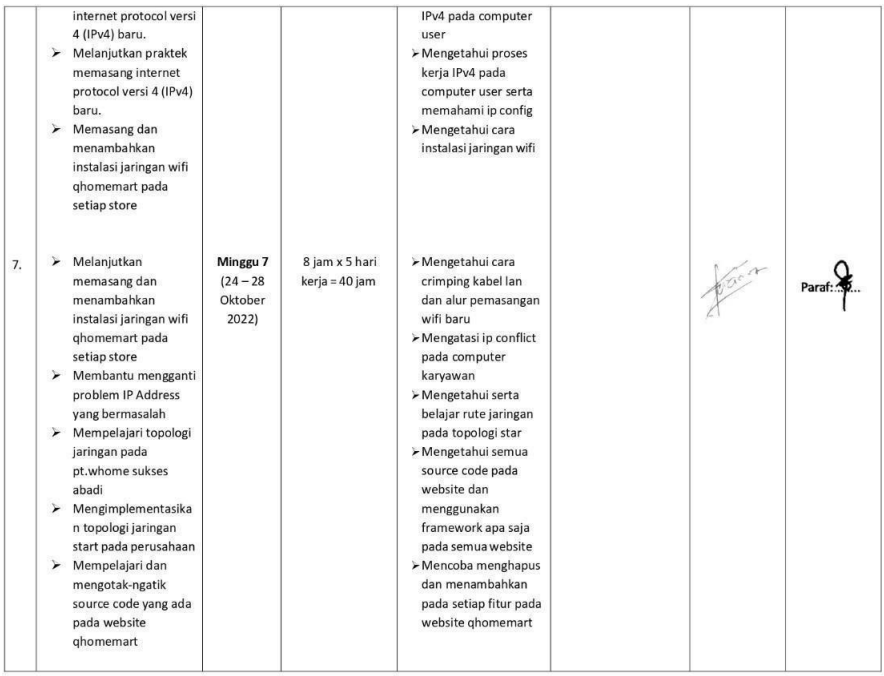

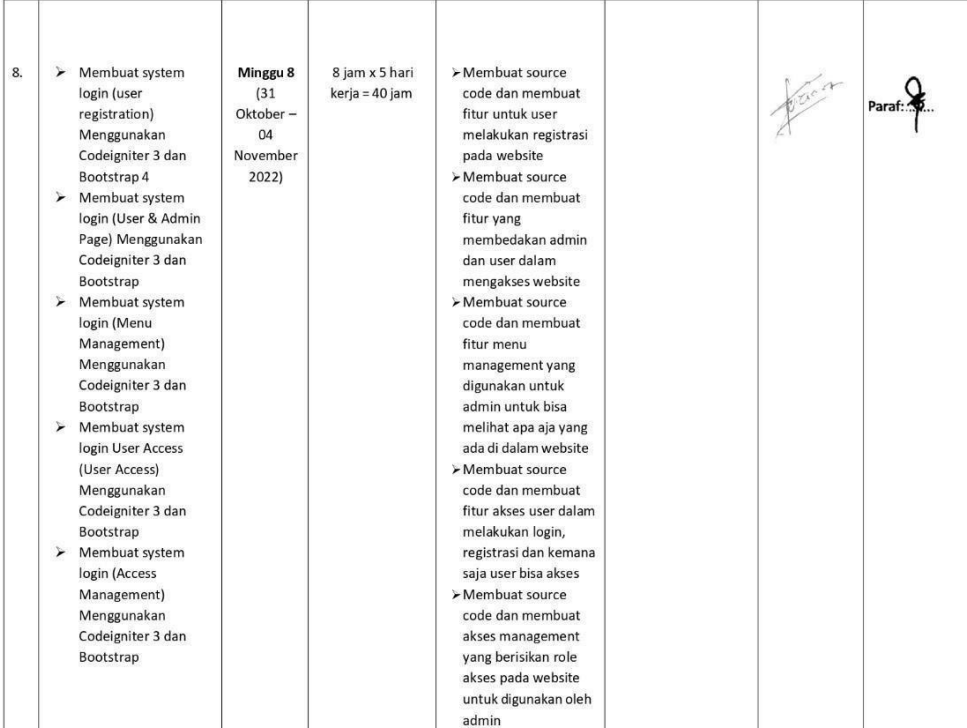

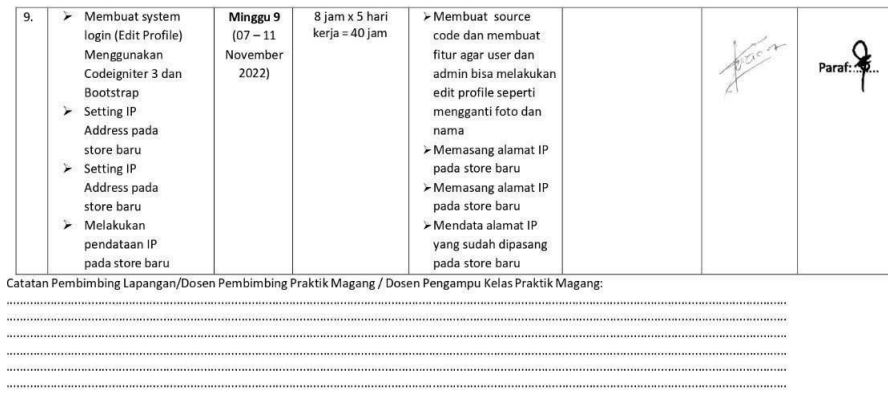

Dosen Pengampu Kelas Praktik Magang 5 (Nurjl Anwar, S.T., M.Kom.)

Yogyakarta, 08 November 2022<br>Mahasiswa

 $\frac{1}{2}$ 

(Shafwan Irfandi)

# LOG BOOK PRAKTIK MAGANG MAHASISWA<br>PROGRAM STUDI S1 INFORMATIKA, UAD T.A ...... / ......<br>(WAJIB DIISI DAN MASUK DALAM PENILAIAN)

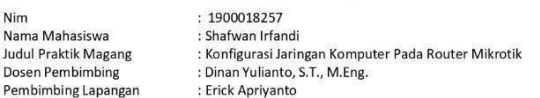

<u>Petunjuk Pengisian Log Book</u><br>1. Log book di isi per minggu<br>2. Log book ditulis tangan<br>3. Setiap kegiatan di paraf oleh pembimbing lapangan/ dosen pembimbing Praktik Magang<br>4. Log book per minggu di paraf oleh

Logbook Minggu 8 sd 10 (setelah UTS)

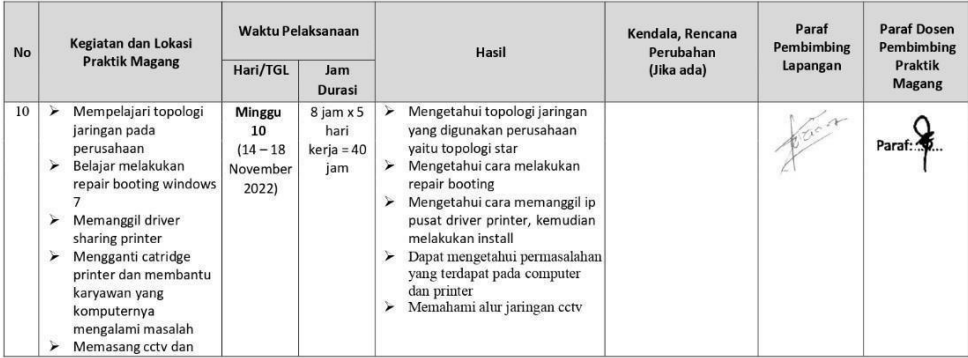

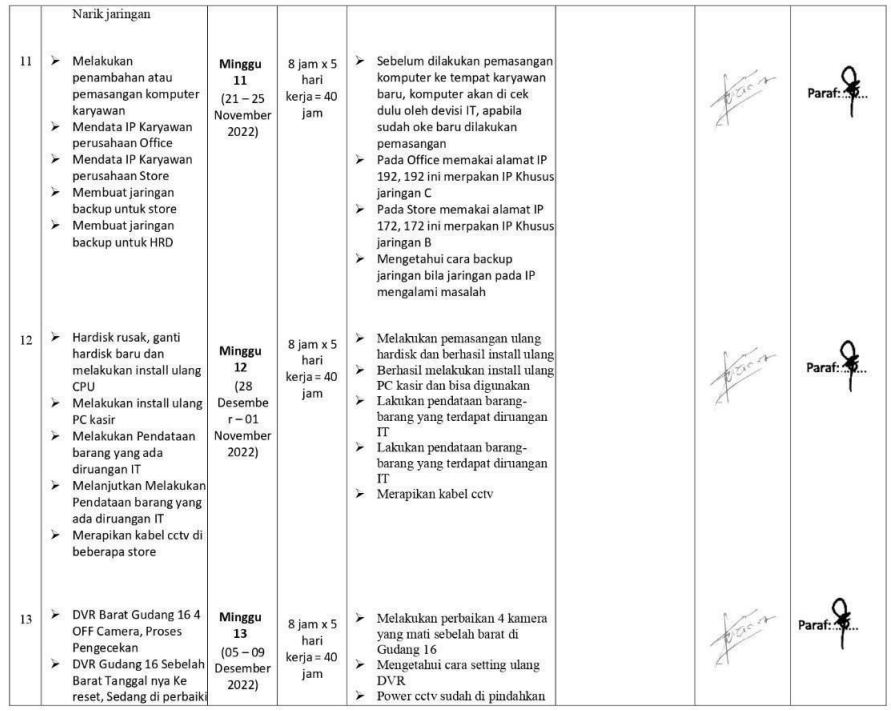

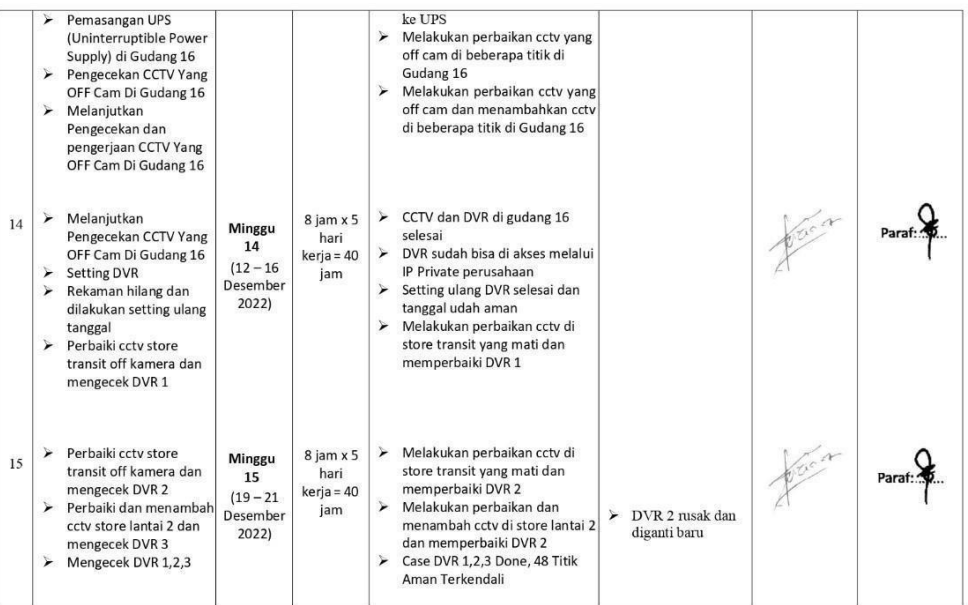

Catatan Pembimbing Lapangan/Dosen Pembimbing Praktik Magang / Dosen Pengampu Kelas Praktik Magang:

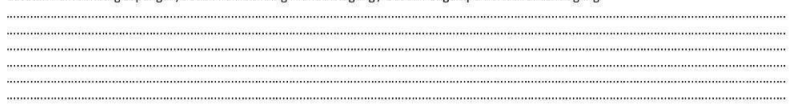

Dosen Pengampu Kelas Praktik Magang (Nuril Anwar, S.T., M.Kom.)

Yogyakarta, 09 Januari 2023<br>Mahasiswa

 $\n *4 4 4 5 6 4 6 4 6 4 6 4 6 4 6 4 6 4 6 4 6 4 6 4 6 4 6 7 6 8 9* <$ 

(Shafwan Irfandi)

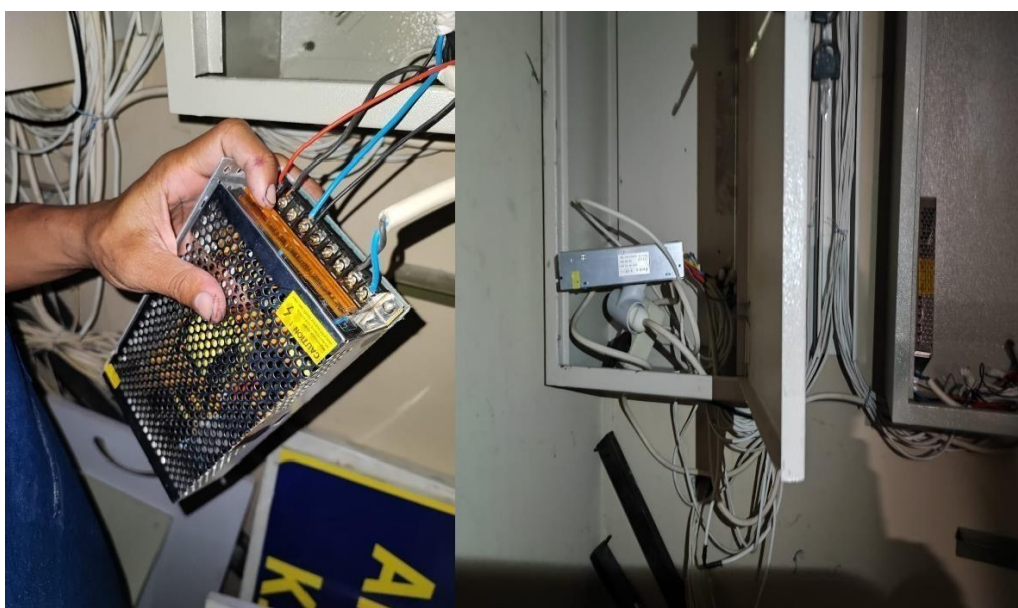

## **D. Dokumentasi Kegiatan praktik magang**

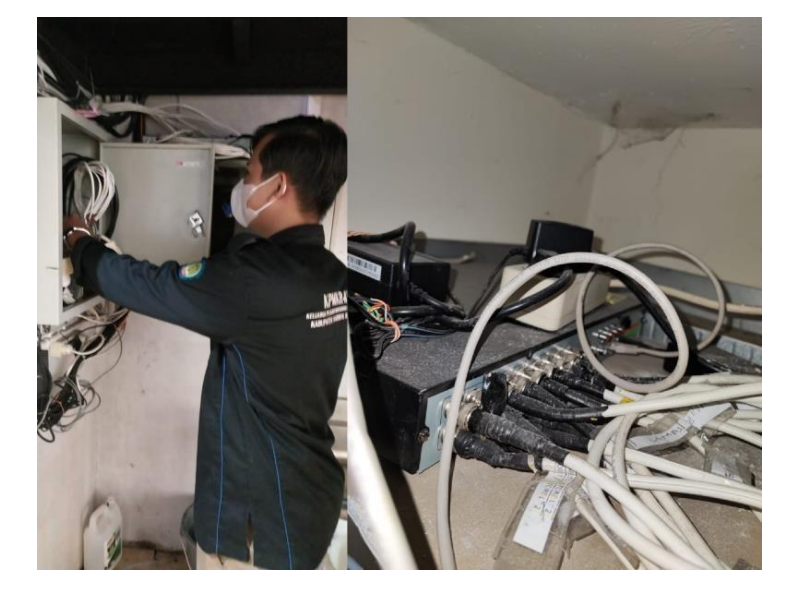

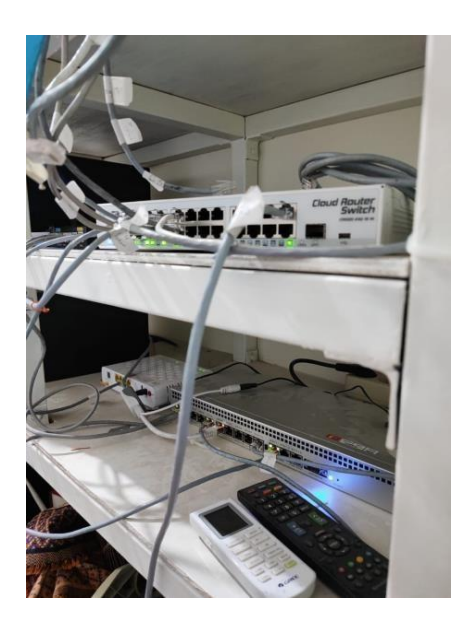